■複数施設の検索について

ログイン後 登録者専用メニュー >予約の申込みをお選びください

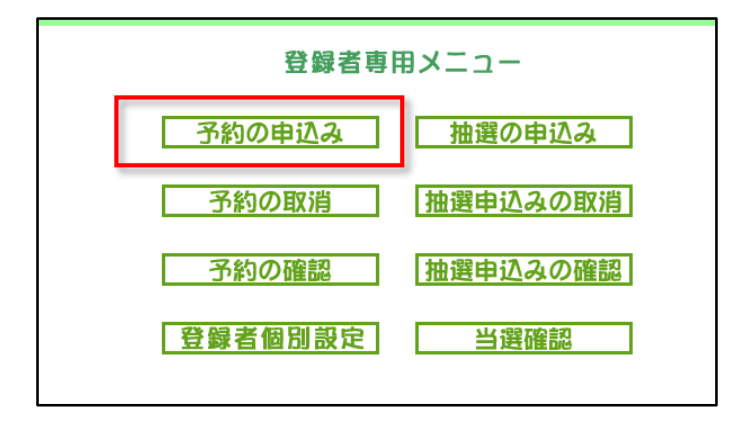

複合検索をお選びください

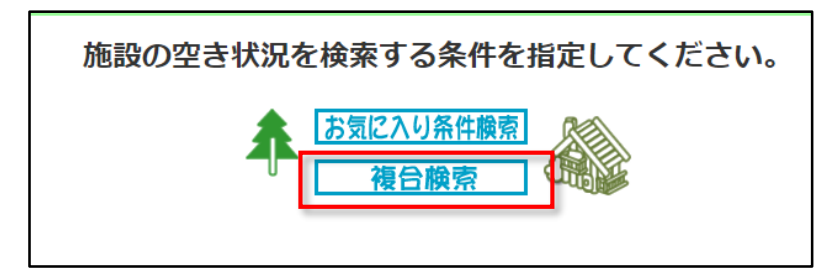

## ご希望の館・年月日をお選びください。

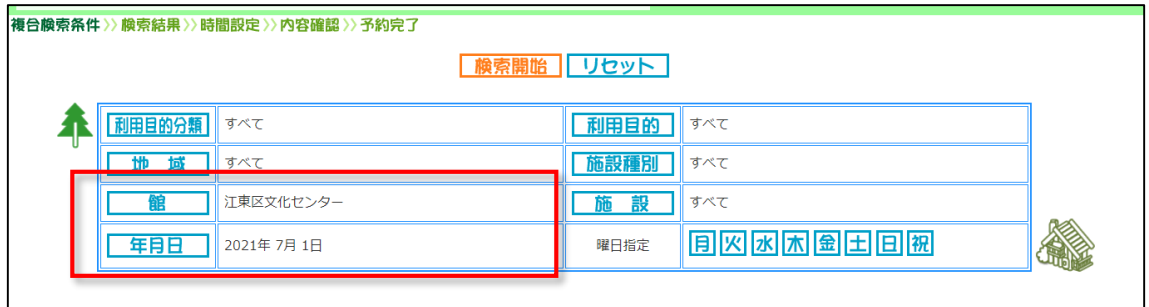

## 選択した館の空き状況が一覧表示されます。

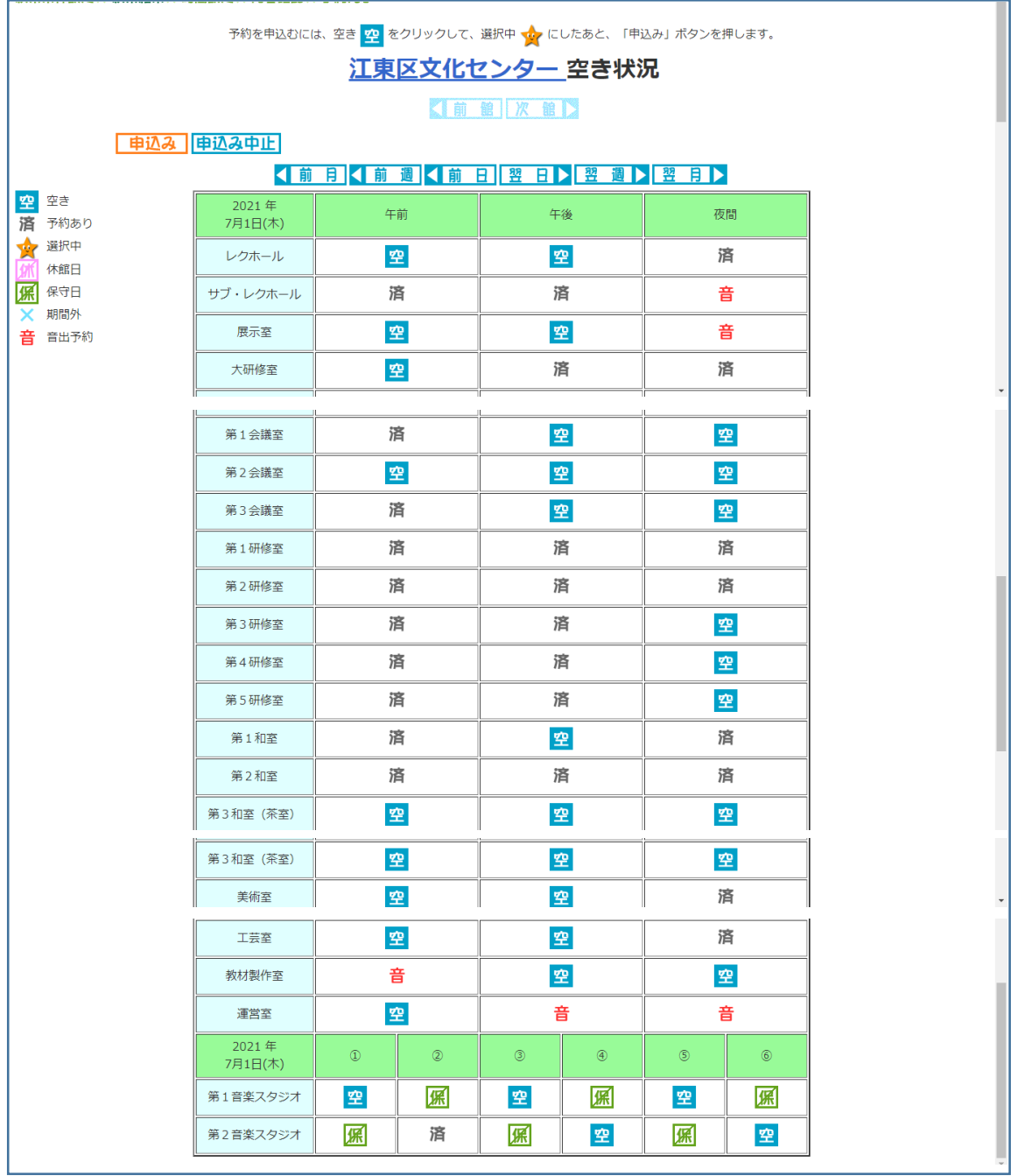